## **Raspberry Pi 3 Boot to USB**

This is taken from the following URL:<https://www.raspberrypi.org/documentation/hardware/raspberrypi/bootmodes/msd.md>

I have documented it here as I use this guide a lot, and I don't want to lose it :)

 This tutorial explains how to boot your Raspberry Pi 3 from a USB mass storage device such as a flash drive or USB hard disk. Be warned that this feature is experimental and may not work with all USB mass storage devices. <color red>USB Hard Drives seem particularly fussy.</color>

## **Program USB Boot Mode**

Before a Pi will network boot, it needs to be booted with a config option to enable USB boot mode. Enabling this config option requires special start.elf and bootcode.bin files. These can be installed by using the "next" branch on rpi-update.

Go to the [Downloads](https://www.raspberrypi.org/downloads/raspbian/) page and install Raspbian onto an SD card using Win32DiskImager if you are on Windows, or dd if you are on Linux/Mac. Boot the Pi.

First, prepare the /boot directory with experimental boot files

If on raspbian lite you need to install rpi-update before you can use it:

sudo apt-get update; sudo apt-get install rpi-update sudo BRANCH=next rpi-update

Then enable USB boot mode with this code:

echo program\_usb\_boot\_mode=1 | sudo tee -a /boot/config.txt

This adds program usb boot mode=1 to the end of /boot/config.txt. Reboot the Pi with sudo reboot, then check that the OTP has been programmed with:

 vcgencmd otp\_dump | grep 17: 17:3020000a

Ensure the output 0x3020000a is correct.

If you wish, you can remove the program\_usb\_boot\_mode line from config.txt (make sure there is no blank line at the end) so that if you put the SD card in another Pi, it won't program USB boot mode. You can do this with sudo nano /boot/config.txt, for example.

NOTE - If you use the SAME boot SD Card each time to make a bootable disk, you only need to perform the steps above ONCE

## **Prepare the USB storage device**

sudo mkdir /mnt/target sudo mount /dev/sda2 /mnt/target/ sudo mkdir /mnt/target/boot sudo mount /dev/sda1 /mnt/target/boot/ sudo aptget update; sudo apt-get install rsync sudo rsync -ax –progress / /boot /mnt/target

cd /mnt/target sudo mount –bind /dev dev sudo mount –bind /sys sys sudo mount –bind /proc proc sudo chroot /mnt/target rm /etc/ssh/ssh\_host\* dpkg-reconfigure openssh-server exit sudo umount dev sudo umount sys sudo umount proc

sudo sed -i "s,root=/dev/mmcblk0p2,root=/dev/sda2," /mnt/target/boot/cmdline.txt sudo sed -i "s,/dev/mmcblk0p,/dev/sda," /mnt/target/etc/fstab

cd ~ sudo umount /mnt/target/boot sudo umount /mnt/target # sudo poweroff

From:

<http://cameraangle.co.uk/> - **WalkerWiki - wiki.alanwalker.uk**

Permanent link: **[http://cameraangle.co.uk/doku.php?id=raspberry\\_pi\\_3\\_boot\\_to\\_usb&rev=1481733137](http://cameraangle.co.uk/doku.php?id=raspberry_pi_3_boot_to_usb&rev=1481733137)**

Last update: **2023/03/09 22:35**

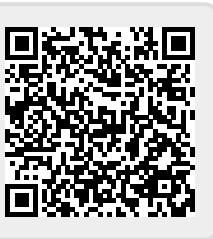